# GeoGebra

Cómo crear un Libro GeoGebra/GeoGebraBook Autoría de Liliana Saidón<sup>1</sup> Dir. Centro Babbage Instituto GeoGebra de Argentina

## **¿Qué es un Libro GeoGebra/GeoGebraBook?**

- Una colección de materiales y hojas de trabajo basados en GeoGebra
- Una recopilación organizada de las propias aplicaciones y applets GeoGebra y las preferidas de la selección de materiales de GeoGebraTube
- Un medio ágil para crear libros interactivos para aprender y enseñar a todo nivel educativo, con textos en línea ilustrados y dinámicos

## **Preparando un Libro GeoGebra**

- Crear una cuenta en [tube.geogebra.org](http://tube.geogebra.org/) para iniciar una sesión en la página web de materiales
- Empezar a diseñar el libro con un *clic* en el botón *Crear un Libro GeoGebra*
- Ingresar alguna información sobre el Libro en marcha como, por ejemplo: Título, Idioma, Descripción, Destinatarios, Etiquetas/Tags (*palabras clave*)
- Decidir si se va a compartir este Libro con otros o se va a mantener privado
- Guardar la información y subir el contenido del Libro vía *clic* en **Guardar**

## **Editando el Libro GeoGebra**

La siguiente imagen ilustra cómo se establece la estructura y el contenido del Libro en desarrollo en la página de edición de GeoGebra.

Para crear uno o más nuevos capítulos, basta un *clic* en Añadir un capítulo

Los materiales se incorporan al capítulo seleccionado pulsando en:

Añadir material al Libro GeoGebra

 $\overline{a}$ 

<sup>1</sup> Se agradecen las propuestas impuestas en los giros del idioma

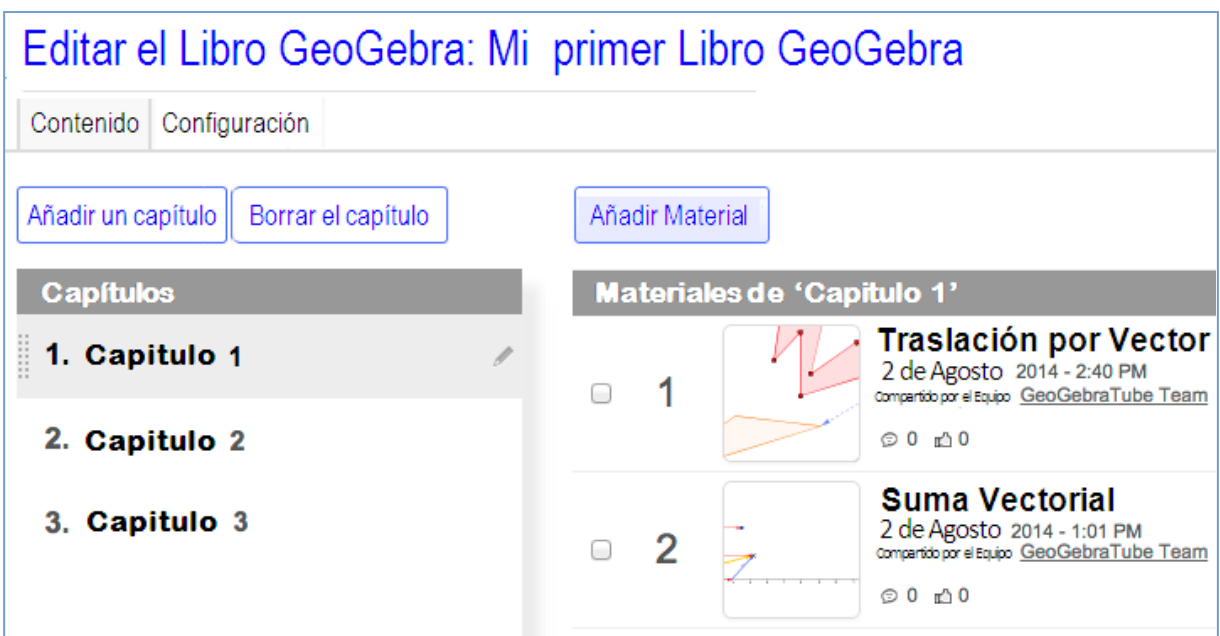

**Atención**: Se pueden añadir materiales propios o buscar los de otros para incorporarlos a este Libro en marcha.

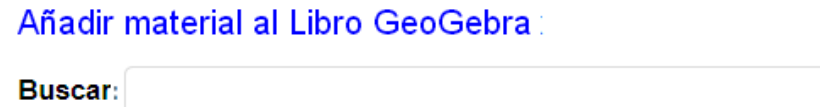

Se pueden reorganizar o borrar algunos capítulos y/o materiales en cualquier

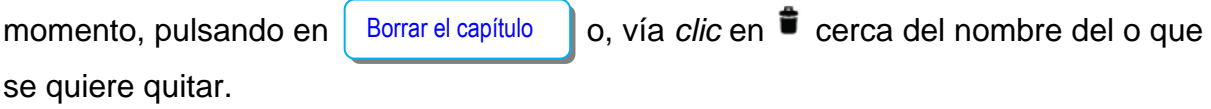

#### **Vista previa del Libro GeoGebra**

Se puede dar un vistazo previo al Libro en desarrollo, pulsando el siguiente botón:

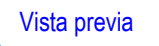

**Atención**: Todos los cambios realizados en el Libro se guardan automáticamente al dejar la página para *Editar el Libro GeoGebra*.

#### **Algunas Pistas**

- Los propios *Libros GeoGebra* se recuperan, directamente, en la página GeoGebra del perfil personal.
- Se puede seleccionar lo que se prefiera dentro de cada tipo de material, en la página principal de *GeoGebraTube* que organiza los *Libros GeoGebra* disponibles y procura otros recursos existentes a los que se puede acceder.

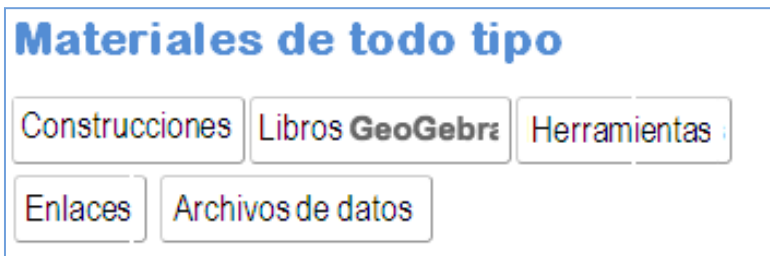

#### **Más Información**

**Mayores detalles, información, referencias, materiales y ayuda pueden encontrarse en la página web** [www.geogebra.org](file:///F:/Documentos/Localización%20Traduccion%20GeoGebra%20y%20otros/GeoGebra/2012%20y%202013%20y%202014/www.geogebra.org)